# **中共江苏省委党校移动图书馆使用说明**

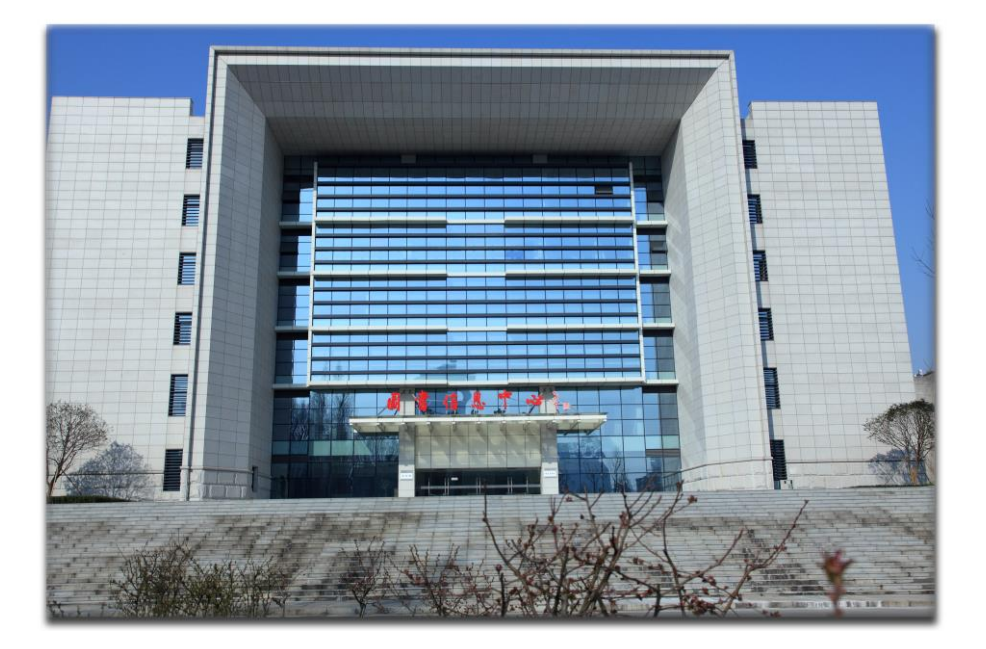

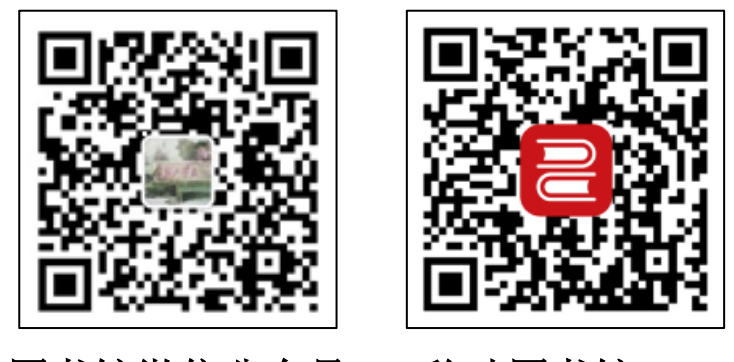

图书馆微信公众号 移动图书馆 APP

2024 年 3 月

## **一.图书馆微信公众号**

 $\overline{\phantom{0}}$ 

图书馆微信公众号,面向全校教职工及学员,实时发布馆内重要信息,提供专题文献服 务,实现资源共享。

平台主要有"服务大厅"、"文献资源"、"活动交流"三大栏目。

"服务大厅"栏目分为"账号绑定、借阅/续借、馆藏查询、在线书城"等功能模块和 "馆内动态"两大部分。

"文献资源"栏目下设"专题资源"、"到馆新书"、"超星读书"、"珍贵馆藏"、"省情资 讯"5 个子栏目。

"活动交流"栏目下设"文化展览"、"他山之石"、"听书听课"、"你选书我买单"、 "文献情报学会"5 个子栏目。

# **"服务大厅"栏目使用指南、内容简介**

### 1.首页界面

- (1)功能模块
- (2)馆内动态:实时查看图书馆公告

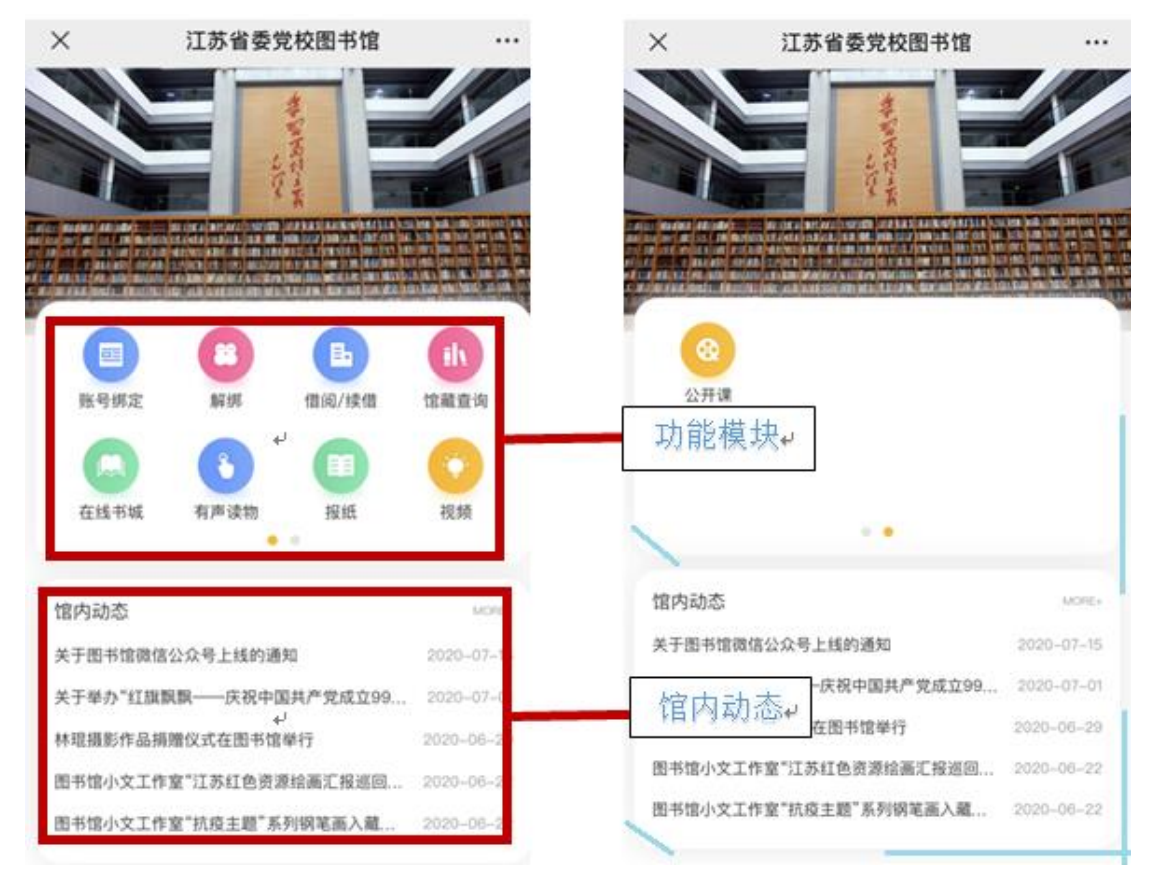

泛丹

## 2.功能模块介绍

 $\overline{\phantom{0}}$ 

(1)账号绑定(用户名和密码皆为校园一卡通卡号)

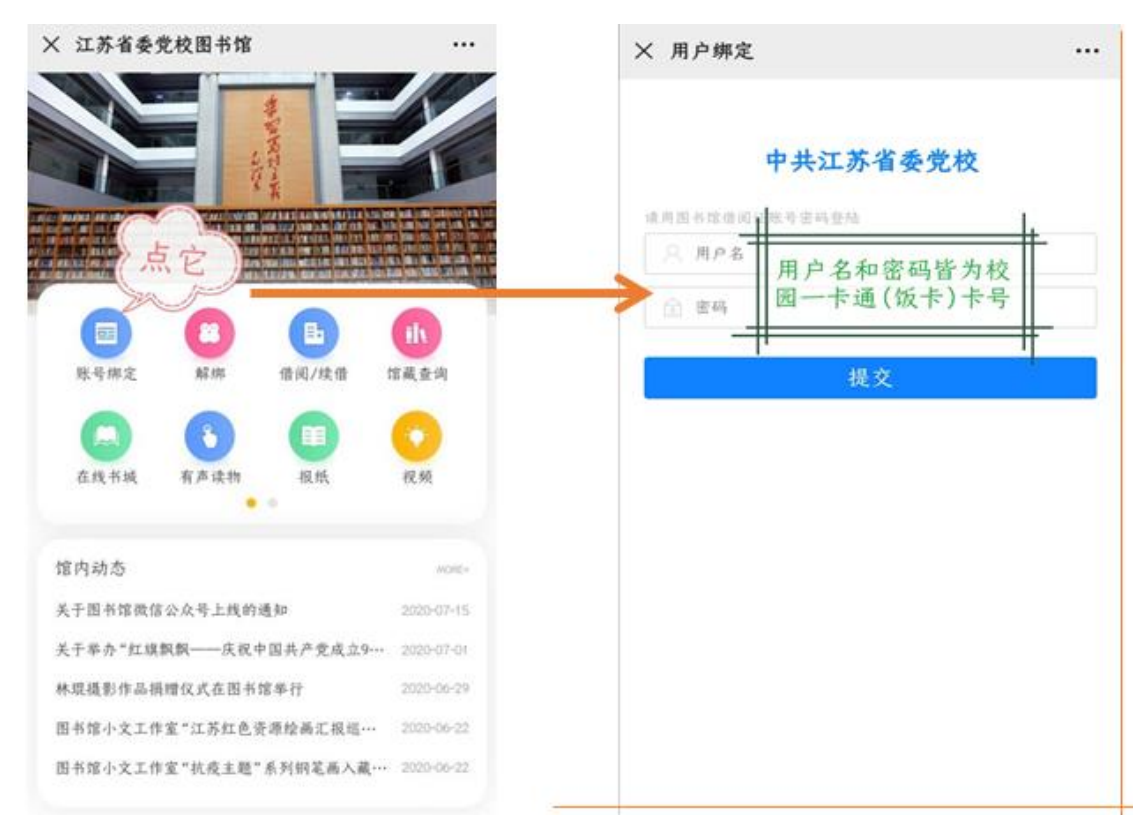

(2)解绑

## (3)借阅/续借

选择想要续借的图书,点击续借按钮,即可成功进行续借。

(4)馆藏查询

实现纸质馆藏图书的移动检索与自助服务。

(5)在线书城

 3 万多本 EPUB 纯文本的图书,最适合在手机上阅读。5000 多种图书包含了青春 文学、经济管理、成功励志、人文社科、经典名著、文化艺术、生活时尚和网络小说。

(6)有声读物

提供近 15000 集的有声读物,通过唯美的音乐和磁性的嗓音进行搭配,有效地 改善了传统移动阅读的体验。

(7)报纸

从 300 多种主流报纸、各个省份重要报纸中甄选出重大要闻,不间断更新。

(8)视频

提供包含 2 万集课程的在线视频课堂,让用户随时随地可以听到看到名师、大 师的课程。

(9)公开课

 网络精选公开课程:文学类、历史类、文化类等。 讲师简介、课程信息展示。

泛丹

## **二.移动图书馆 APP**

 $\overline{\phantom{0}}$ 

移动图书馆 APP 的功能和内容与图书馆微信公众号一致,如想获得更好的用户体验, 如下载电子书等,推荐下载 APP 使用。

## 1. 扫码下载 APP

扫描封面二维码,下载安装相应的移动图书馆 APP。

## 2.登陆 APP

单位选择"中共江苏省委党校",输入账号密码后登录(初始账号密码均为校园一卡通 卡号)。

## 3.移动知识发现系统

点击首页顶部检索框,输入关键词,在本校可用的电子资源中进行一站式检索,实时 获得电子全文在线阅览。

## **4.**"扫一扫"功能

点击首页右上角"扫一扫"按钮:扫描图书馆、励学大厦一楼大厅"电子书借阅机"上 的二维码,免费下载电子书,如图所示:

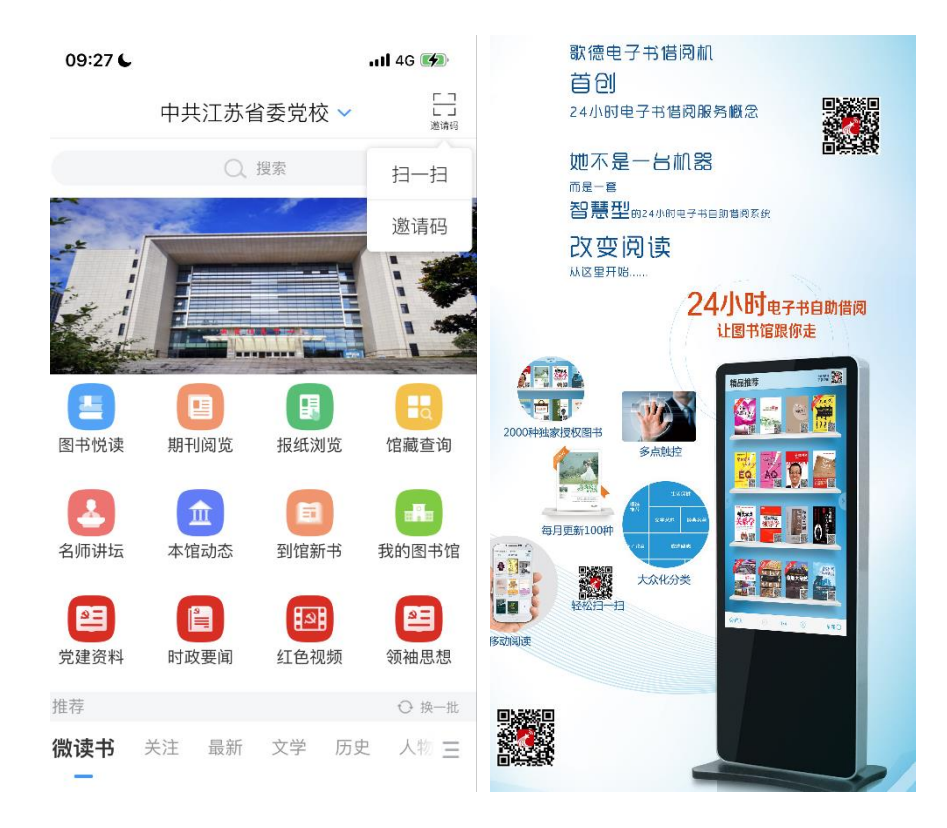